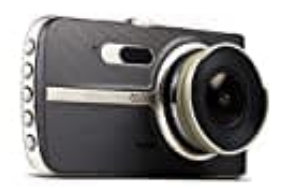

**Technaxx TX-167**

## **Firmware Update**

Was ist neu in Version TX-167.20210811.013:

- Fehlerbehebung: Speichern der Funktionen LDW, FCW und TSR nach dem Aus- und wieder Einschalten
- Update Nachtsicht. Diese ist jetzt heller als zuvor.
- Update des Bildschirmschoner. Nach 1 Minute wird der Bildschirm ausgeschaltet, nur die Hinweise sind zuhören
- 1. Lade die Datei auf den PC herunger: [Firmware Datei FW96675A.bin](https://tdj.com.au/firmware/Gator/DVR%20Dash%20Cams/G2KSR1/NEW%20FW%20TO%20ADD%20DAYLIGHT%20SAVINGS%2021-10-2020/)

Entpacke die Firmware (z. B. mit Winrar) auf dem PC.

- 2. Kopiere die Datei FW96675A.bin auf eine leere MicroSD Karte.
- 3. Stecke die MicroSD Karte mit der .bin-Datei in die **ausgeschaltete** Dashcam.
- 4. Danach verbinde die Dashcam mit Strom.
- 5. Das Update installiert sich automatisch. Trenne die Dashcam während dessen nicht vom Strom. Die blaue LED blinkt. e die Datei auf den PC herunger:<br>
ware Datei FW96675A.bin<br>
aacke die Firmware (z. B. mit Winrar) auf dem PC.<br>
iere die Datei FW96675A.bin auf eine leere MicroSD Karte.<br>
kke die MicroSD Karte mit der .bin-Datei in die **ausg**
- 6. Das Update ist abgeschlossen, sobald die Kamera von alleine startet.
- 7. Nachdem das Update abgeschlossen ist, musst du die .bin Datei von der Speicherkarte löschen. Dafür kannst die Speicherkarte direkt in der Dashcam über das Menü formatieren oder du formatierst bzw. löscht die .bin Datei am PC.
- 8. Die MicroSD Karte wieder in die Dashcam einlegen, falls Sie am PC formatiert wurde.
- 9. Die Dashcam sollte nun unter **Menü → Version** die Version: TX- 167.20210811.013 anzeigen.

Nun kann die Dashcam auf eingesetzt und genutzt werden.